# **Chương 4**

## **Chạy thử**

**<sup>1</sup>** Hãy tham khảo các cảnh báo ở chương 1 trước khi thực hiện bất kỳ điều gì.

## **4-1 Thủ tục cho việc chạy thử**

## **1- Lắp đặt**

Lắp biến tần theo như các điều kiện lắp đặt. Tham khảo trang 2-2.

## **2- Nối và đi dây**

Nối nguồn cấp và các thiết bị phụ trợ. Tham khảo phần 2-7. Hãy lựa chọn đúng thiết bị phụ trợ và dây đáp ứng yêu cầu.

## **3- Nối nguồn**

Hãy thực hiện các kiểm tra sau trước khi bật nguồn cấp

- Luôn bảo đảm là nguồn cấp có điện áp đúng và các đầu dây nguồn được nối đúng (R/L1, S/L2, T/L3)

 3G3JV-A2\_: 3 pha 200 - 230 V AC 3G3JV-AB\_: 1 pha 200 - 240 V AC (Dây R/L1 và S/L2) 3G3JV-A4\_: 3 pha 380 - 460 V AC

- Bảo đảm là các đầu dây ra motor (U/T1, V/T2, W/T3) được nối đúng với motor
- Bảo đảm các đầu dây mạch điều khiển và thiết bị điều khiển được nối đúng. Bảo đảm là tất cả các đầu dây điều khiển đều tắt
- Đặt motor ở trạng thái không tải (không nối với hệ thống cơ khí)
- Sau khi đã thực hiện các kiểm tra ở trên nối nguồn cấp.

## **4- Kiểm tra tình trạng hiển thị**

Hãy kiểm tra để đảm bảo là không có lỗi với biến tần.

- Nếu màn hình hiển thị bình thường khi nối nguồn thì nó sẽ như sau:

- o Đèn RUN: nhấp nháy
- o Đèn ALARM: tắt
- o Các đèn báo: FREF, FOUT, IOUT sáng
- o Màn hiển thị Hiển thị các dữ liệu tương ứng với đèn đang sáng
- Khi có lỗi xảy ra, chi tiết về lỗi sẽ được chỉ thị. Trong trường hợp này, tham khảo chương 7- Bảo trì và thực hiện các biện pháp cần thiết

## **5- Thiết lập thông số ban đầu**

- Đặt thông số n01 đến n08 để khởi đầu ở logic 2 dây

#### **6- Đặt các thông số**

Đặt các thông số cần thiết cho việc chạy thử Đặt dòng điện định mức motor để không làm motor cháy do quá tải

#### **7- Hoạt động không tải**

Khởi động động cơ không tải dùng bộ giao diện

- Đạt tần số chuẩn dùng màn hình và khởi động động cơ bằng các phím.

#### **8- Hoạt động với tải thực**

Nối hệ thống cơ khí và hoạt động dùng bộ chỉ thị Khi không có khó khăn gì khi hoạt động không tải, hãy nối hệ thống cơ khí với motor và hoạt động dùng bộ giao diện chỉ thị

#### **9- Hoạt dộng**

Hoạt động cơ bản Hoạt động theo các thông số cơ bản cần để khởi động và dừng biến tần. Tham khảo trang 6-1.

#### **Hoạt động cao cấp**

Hoạt động sử dụng PID hay các chức năng khác. Tham khảo 6-1 Tham khảo chương 5 về hoạt động cơ bản và chương 6 về hoạt động cao cấp.

## **4-2 Ví dụ hoạt động**

#### **1- Nối nguồn**

- Các mục cần kiểm tra trước khi nối nguồn cấp
	- o Luôn bảo đảm là nguồn cấp có điện áp đúng và các đầu dây nguồn được nối đúng (R/L1, S/L2, T/L3)

 3G3JV-A2\_: 3 pha 200 - 230 V AC 3G3JV-AB\_: 1 pha 200 - 240 V AC (Dây R/L1 và S/L2) 3G3JV-A4\_: 3 pha 380 - 460 V AC

- o Bảo đảm là các đầu dây ra motor (U/T1, V/T2, W/T3) được nối đúng với motor
- o Bảo đảm các đầu dây mạch điều khiển và thiết bị điều khiển được nối đúng. Bảo đảm là tất cả các đầu dây điều khiển đều tắt
- o Đặt motor ở trạng thái không tải (không nối với hệ thống cơ khí)
- Nối nguồn
	- o Sau khi đã thực hiện các kiểm tra ở trên nối nguồn cấp.

## **2- Kiểm tra tình trạng hiển thị**

- Nếu màn hình hiển thị bình thường khi nối nguồn thì nó sẽ như sau:
	- o Đèn RUN: nhấp nháy
	- o Đèn ALARM: tắt
- o Các đèn báo: FREF, FOUT, IOUT sáng
- o Màn hiển thị: Hiển thị các dữ liệu tương ứng với đèn đang sáng
- Khi có lỗi xảy ra, chi tiết về lỗi sẽ được chỉ thị. Trong trường hợp này, tham khảo chương 7- Bảo trì và thực hiện các biện pháp cần thiết  **Lỗi** 
	- o Đèn RUN: nhấp nháy
	- o Đèn ALARM: sáng (phát hiện lỗi) hoặc nhấp nháy (phát hiện cảnh báo)
	- o Các đèn báo: FREF, FOUT, IOUT sáng
	- o Màn hiển thị: Hiển thị mã lỗi ví dụ UV1. Màn hiển thị sẽ hiển thị tuỳ vào loại lỗi.

#### 3**- Thiết lập thông số ban đầu**

- Đặt thông số n01 đến n08 để khởi đầu ở logic 2 dây

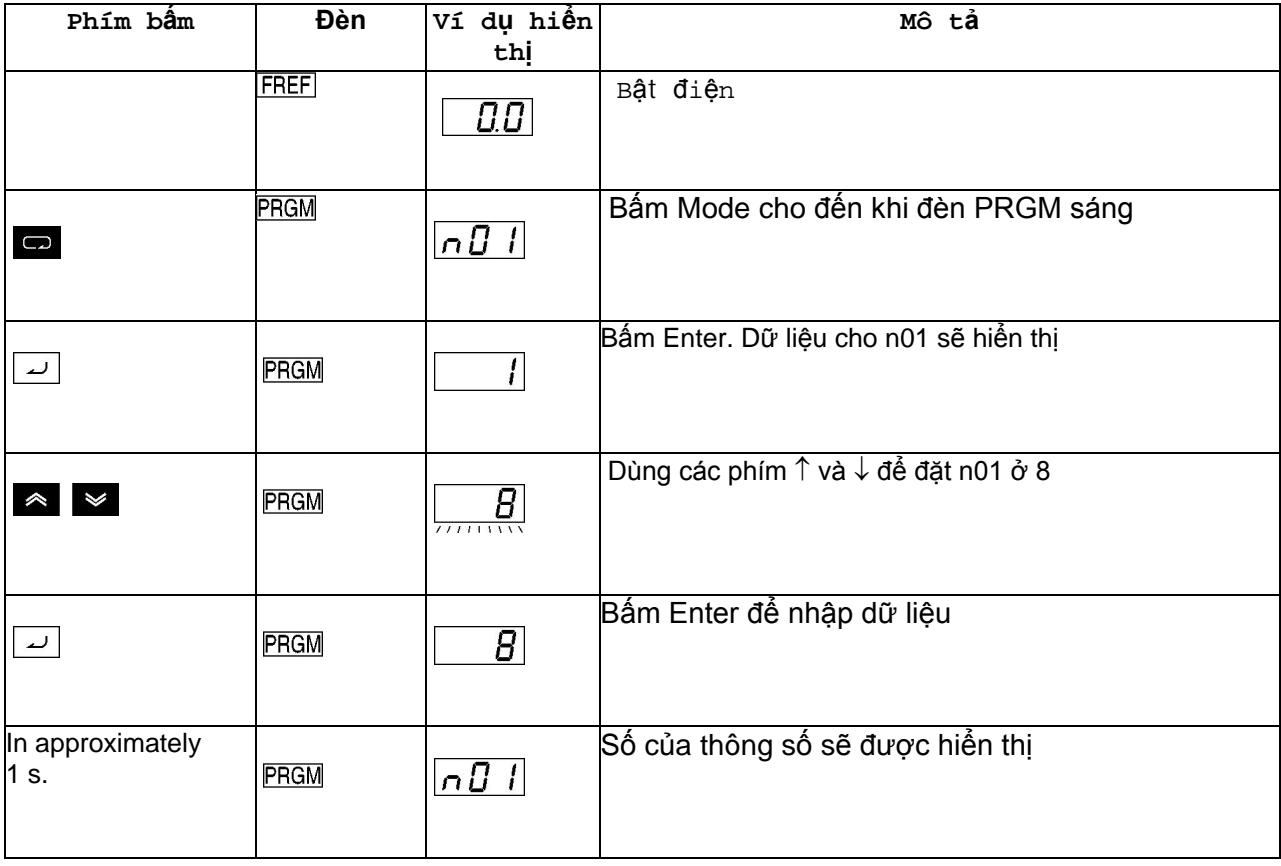

#### **4- Đặt thông số dòng điện định mức motor**

- Đặt dòng điện định mức motor theo thông số ghi trên mặt máy.
- Thông số này để bảo vệ nhiệt điện tử để không làm motor quá tải (OL1).

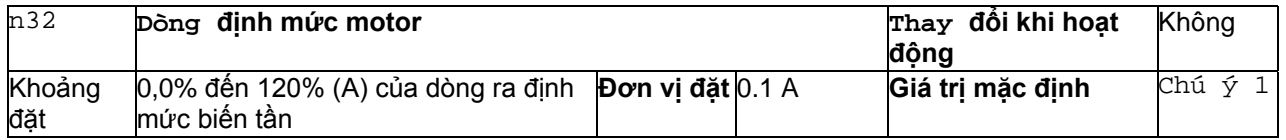

**Chú ý:** 

- Dòng định mức tiêu chuẩn của motor lớn nhất cho phép được dùng làm dòng định mức mặc định.
- Chức năng phát hiện quá tải motor (OL1) được cấm bằng cách đặt thông số về 0.0

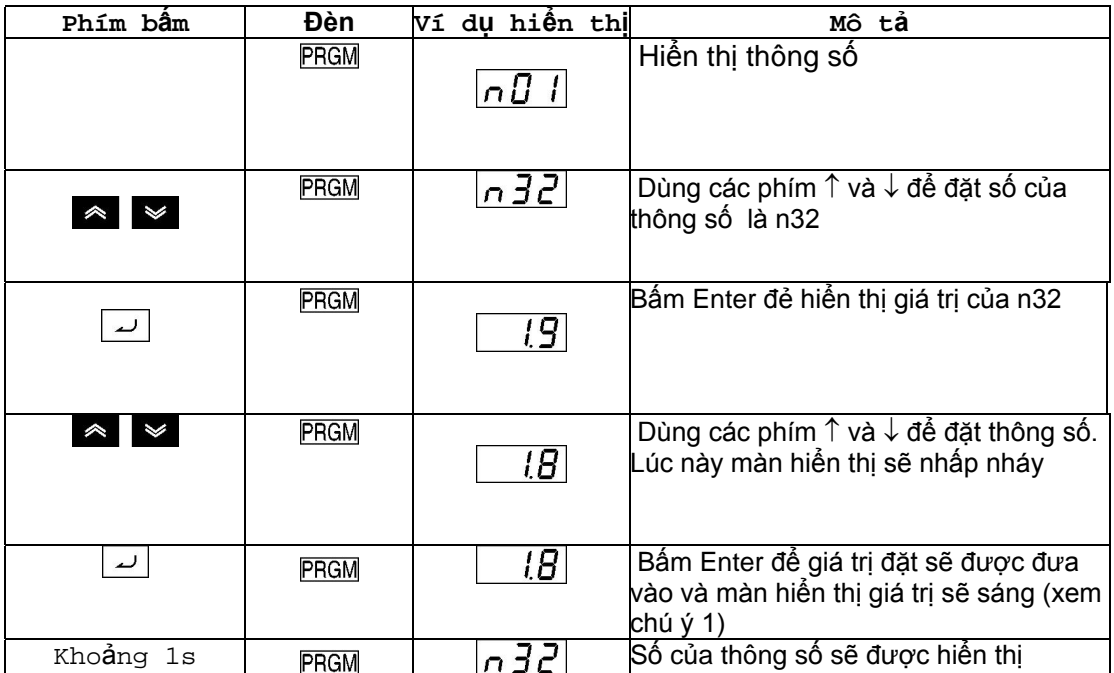

## **5- Hoạt động không tải**

Khởi động động cơ không tải dùng bộ giao diện

- Đặt tần số chuẩn dùng màn hình và khởi động động cơ bằng các phím.
- Chú ý: Trước khi thao tác với bộ giao diện, vặn núm FREQ về vị trí nhỏ nhất

Quay thuận/nghịch với bộ giao diện

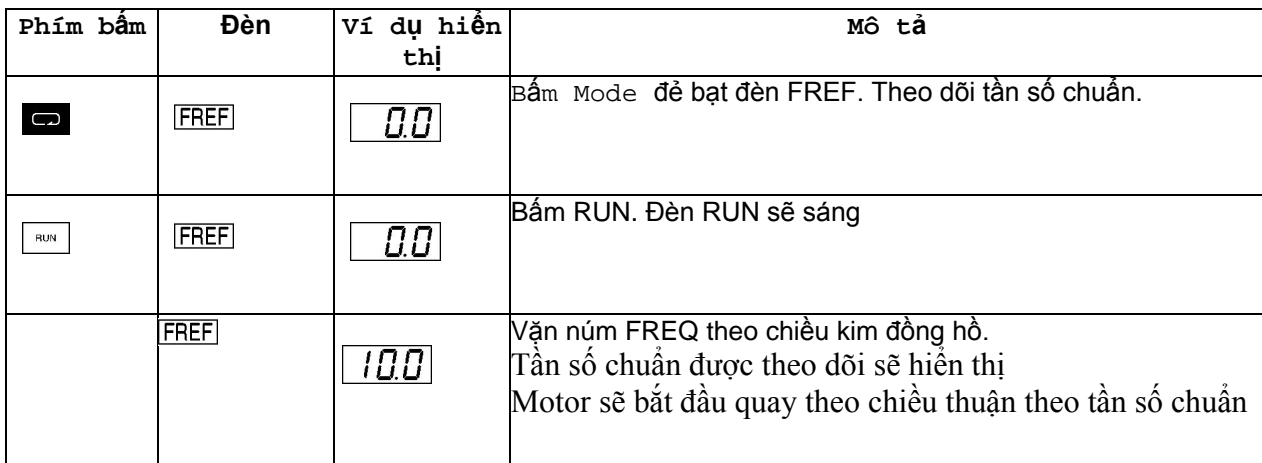

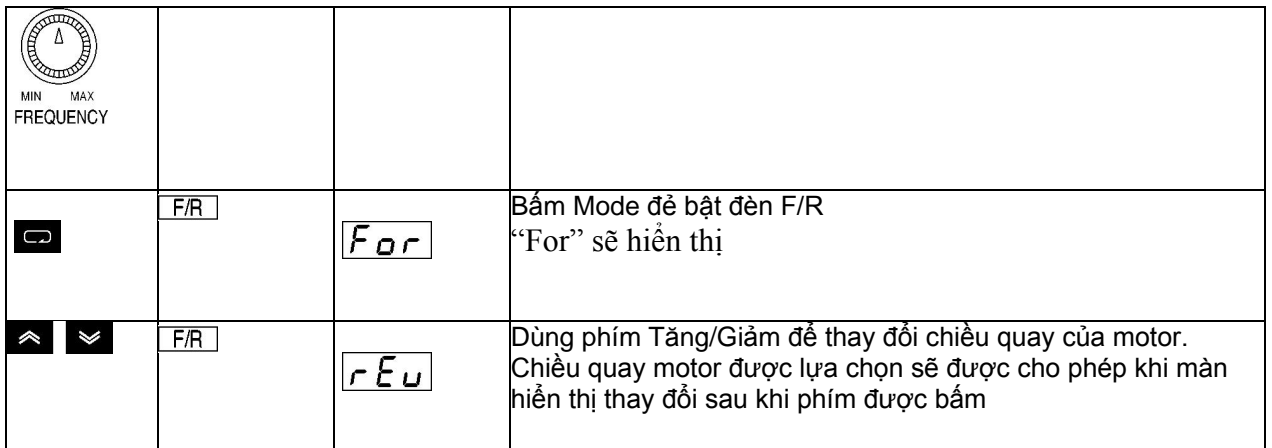

- Sau khi kiểm tra tần số chuẩn hoặc chiều quay , hãy kiểm tra là không có rung động hay có tiên bất thường gì ở motor
- Hãy kiểm tra là không có lỗi gì xảy ra khi biến tần đang hoạt động.

## **6- Hoạt động với tải thực**

Nối hệ thống cơ khí và hoạt động dùng bộ chỉ thị Khi không có khó khăn gì khi hoạt động không tải, hãy nối hệ thống cơ khí với motor và hoạt động dùng bộ giao diện chỉ thị

**Chú ý**: Trước khi thao tác với bộ giao diện, vặn núm FREQ về vị trí nhỏ nhất

- Nối hệ thống cơ khí Sau khi xác định là motor đã dừng hẳn, hãy nối hệ thống cơ khí với motor

Hãy đảm bảo vặn chặt tất cả các vít khi nối trục động cơ trong hệ thống cơ khí

- Hoạt động dùng bộ giao diện Trong trường hợp có lỗi xảy ra khi hoạt động, hãy đảm bảo là nút Stop ở trên bộ giao diện của biến tần có thể được thao tác dễ dàng Dùng bộ giao diện như với trường hợp hoạt động không tải Đầu tiên hãy đặt tần số chuẩn ở mức tốc độ thấp khoảng 1/10 tốc độ hoạt động bình thường
- Kiểm tra tình trạng hoạt động Sau khi đã kiểm tra chiều quay là đúng và máy hoạt động trơn tru ở tốc độ thấp, hãy tăng tần số chuẩn Sau khi thay đổi tần số chuẩn hoặc chiều quay, kiểm tra xem có rung động hay có tiếng kêu bất thường gì của motor không. Kiểm tra màn hiển thị theo dõi (IOUT hay U03) để đảm bảo là dòng điện đầu ra không quá cao.